#### **Installation Instructions**

P/N 1-960494-01 Edition 2 November 2001

# EasyCoder F2 & F4 Label Taken Sensor

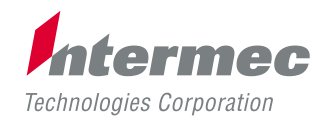

A **UNOVA** Company

## **Description**

### **Application of Use**

**Working Principles**

The Label Taken Sensor (LTS) is a factory-installed or fieldinstallable optional device, which enables the printer's firmware to detect if the latest printed label, ticket, tag, etc. has been removed before printing another copy.

The Label Taken Sensor consists of a photoelectric sensor with a bracket, a connection cable, and a circuit board.

A LED (light-emitting diode) in the LTS emits a narrow beam of light, which will be reflected back to a photoelectric sensor by any label, ticket, tag, piece of strip, or liner, that has not been removed from the outfeed area. A prerequisite is that the media is fed out along the center section of the printer.

The theoretical point of detection of the LTS is situated 20.66 mm (0.81inches) outside the inner edge of the media path and immediately in front of the tear bar.

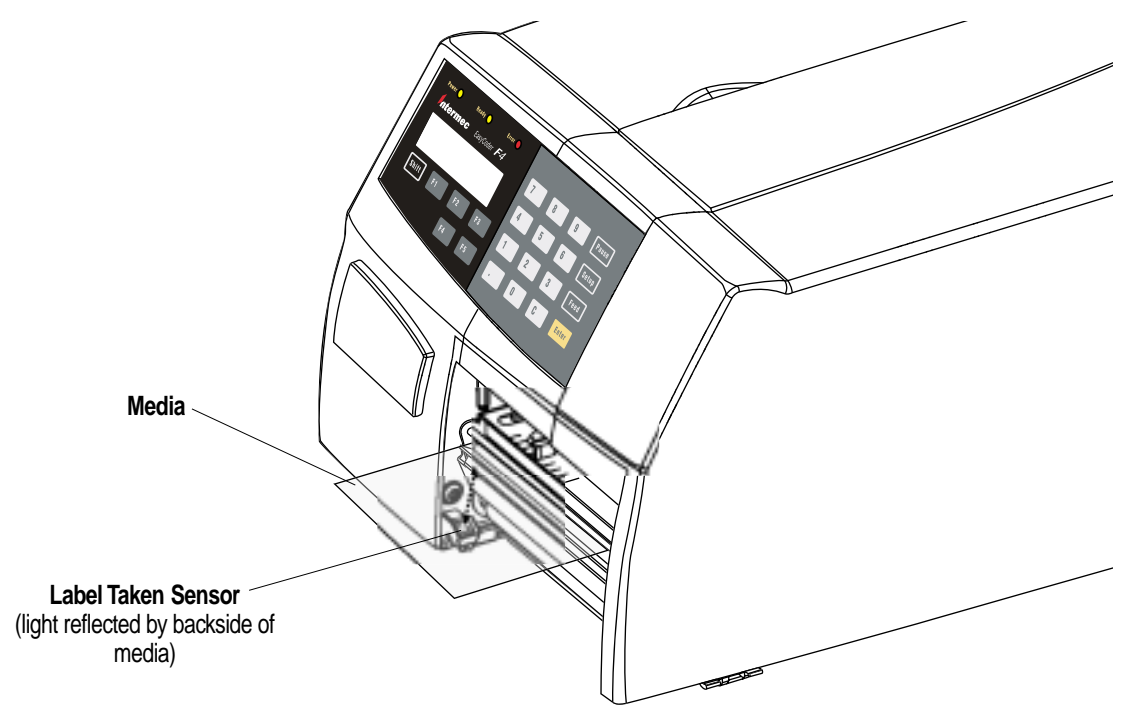

#### **Installation Kit**

*EasyCoder F2 and F4 Label Taken Sensor Installation Instructions Edition 2, November 2001 Part No. 1-960494-01*

The Label Taken Sensor Kit consists of:

- Photoelectric sensor with cable and connector (1)
- Bracket (1)
- Circuit board (1)
- $\text{\#T10 Torx screw (1)}$
- This Installation Instructions booklet

## **Installation**

**Step-by-Step Instructions**

The only tools required is a set of Torx screwdrivers (#T10/20.) The same method applies to both EasyCoder F2 and EasyCoder F4.

- Switch off the power and disconnect the power cord.
- Remove the bottom plate/right-hand door assembly, which is held to the center section by four #T20 Torx screws.

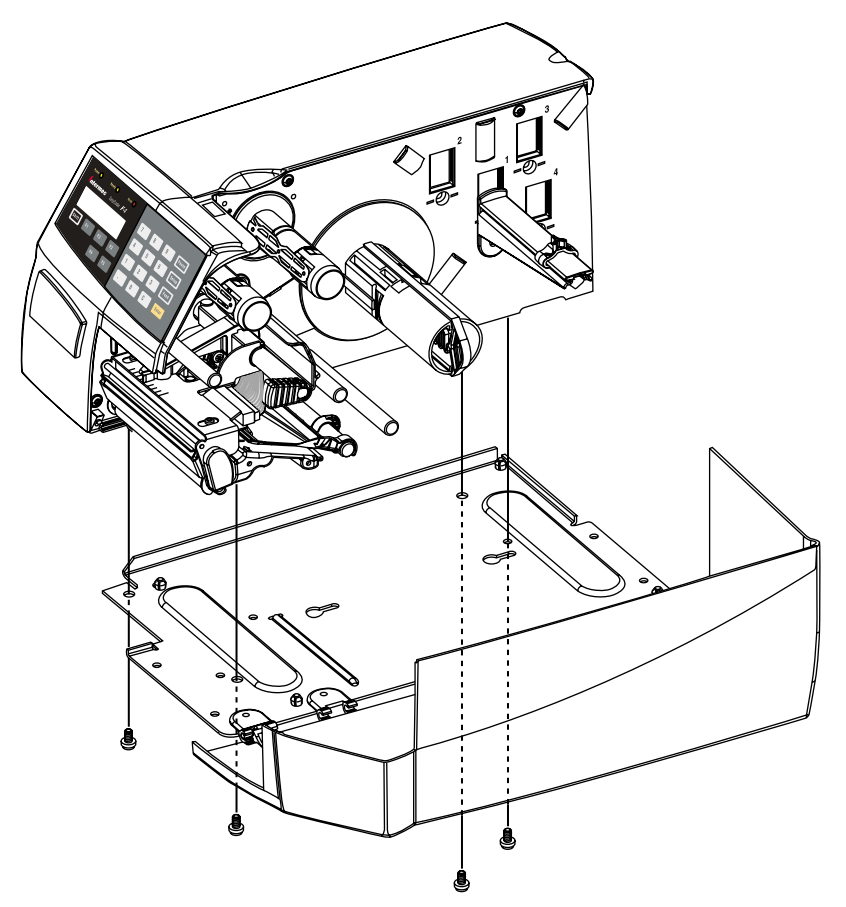

#### *Warning!*

 *When the bottom plate is removed, the power supply becomes exposed. It contains wires and circuits with high voltage. For safety reasons, the power must be switched off and power cord disconnected before the bottom plate is removed!*

- Fit the sensor assy into the bracket and route the cable between the bracket and the center section. Attach the sensor/bracket assy to the mounting lug at the front of center section using the #T10 Torx screw that comes with the kit. The diode and sensor should look upwards.
- Connect the cable to the LTS circuit board.
- Route the cable through the gap into the electronics compartment as illustrated on the next page.

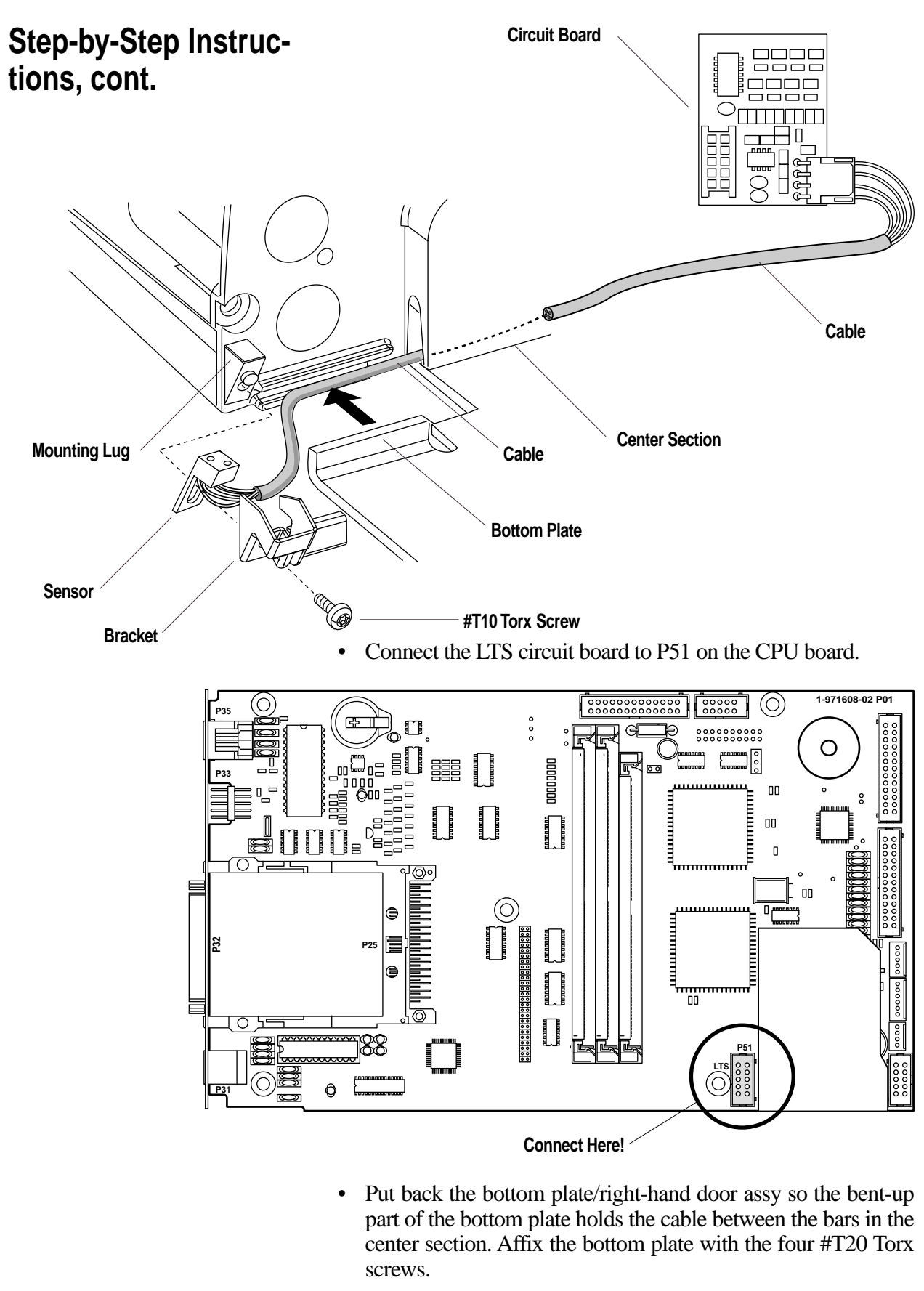

• Start up the printer, enter the Setup Mode and adjust the sensitivity of the new LTS as described in Chapter 3.

## **Adjustment**

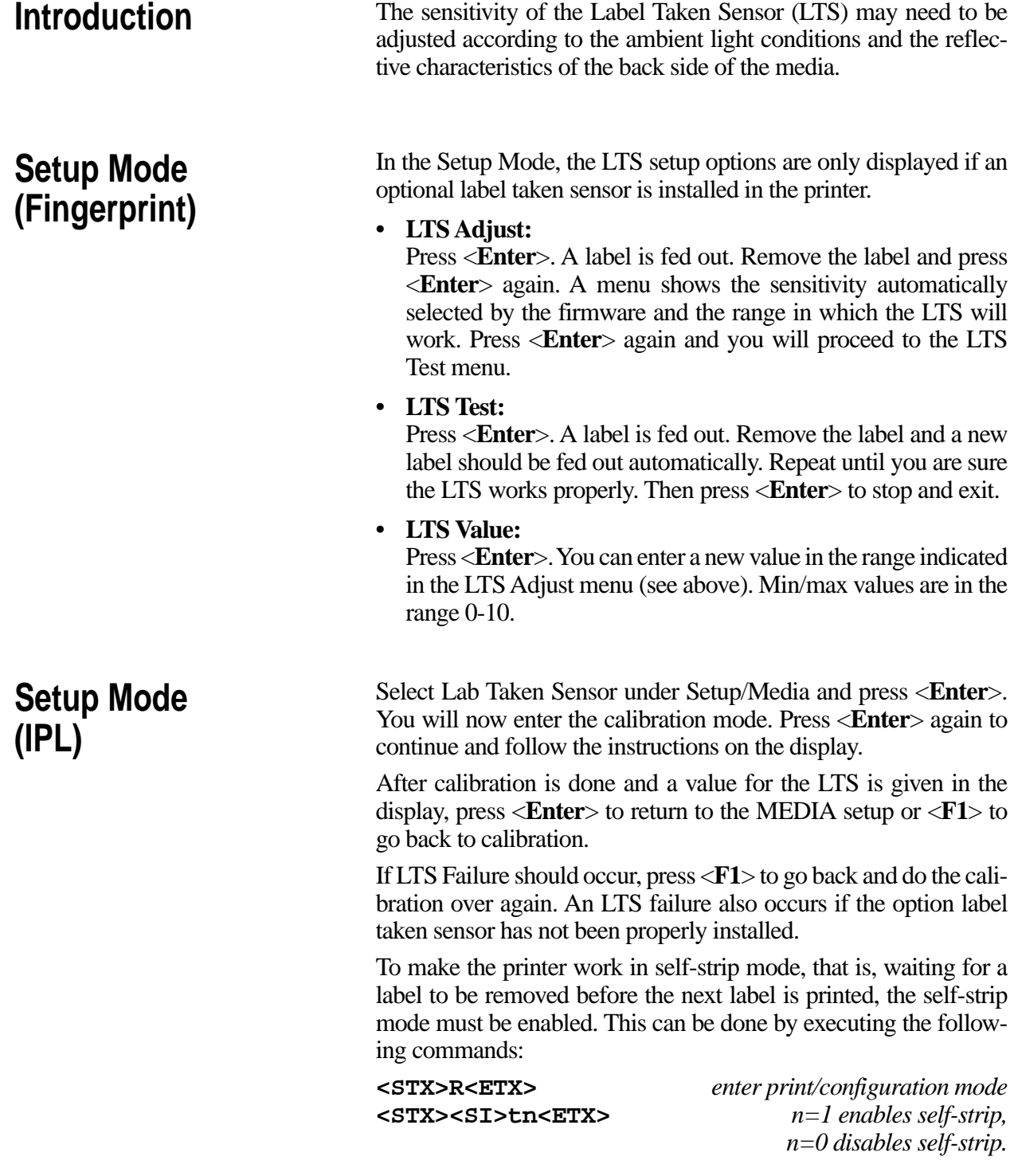

*Information in this manual is subject to change without prior notice and does not represent a commitment on the part of Intermec Printer AB.*

*© Copyright Intermec Printer AB, 2001. All rights reserved. Published in Sweden.*

*EasyCoder, EasyLAN, Fingerprint, and LabelShop are registered trademarks of Intermec Technologies Corp. The word Intermec, the Intermec logo, InterDriver, and PrintSet are trademarks of Intermec Technologies Corp. Torx is a registered trademark of Camcar Division of Textron Inc.*